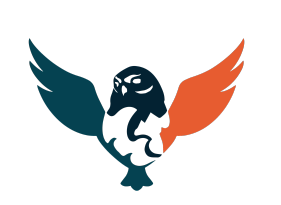

**ATFNA** Association Territoriale des **EtudiaNts** Aquitains

## Tuto

Déposer une demande d'accès à l'Agoraé Le Comptoir d'Aliénor

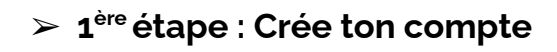

Crée ton compte en te connectant au lien suivant :  $\bullet$ https://mon-compte.fage.org/connexion

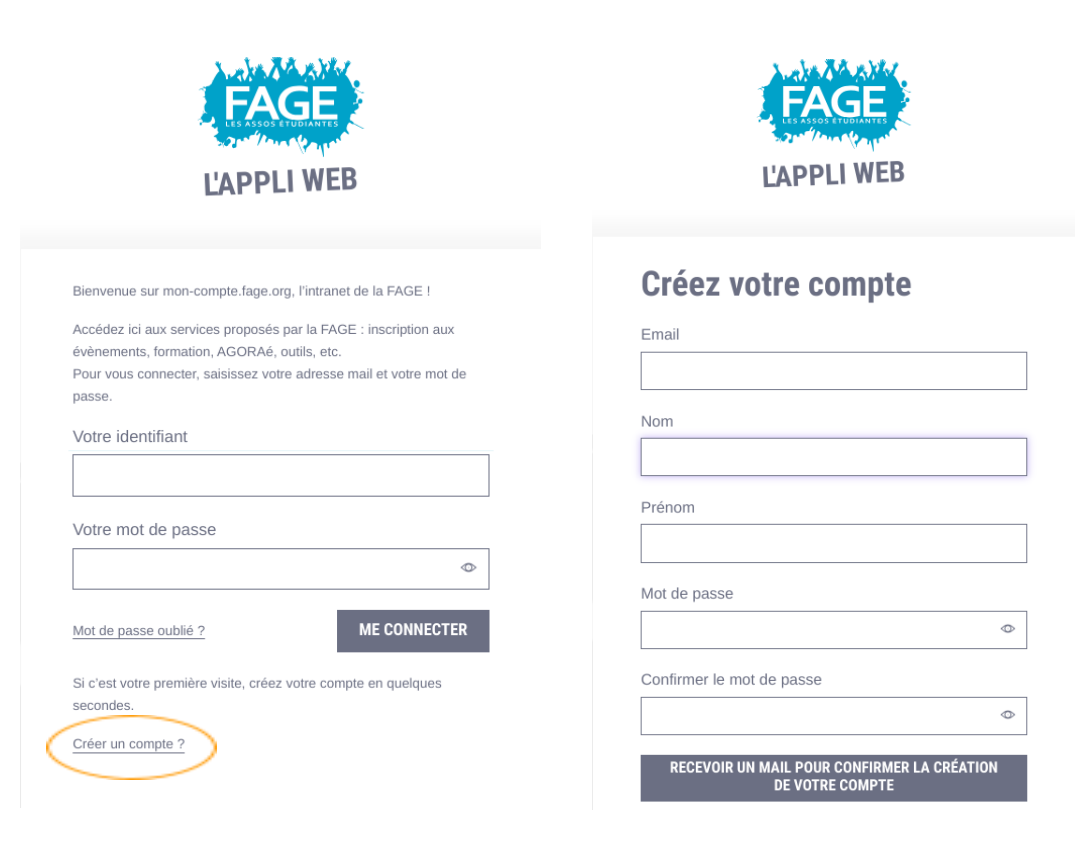

**FÉDÉRATION ATENA** 

351, cours de la Libération,

contact@fede-atena.fr

33400 TALENCE

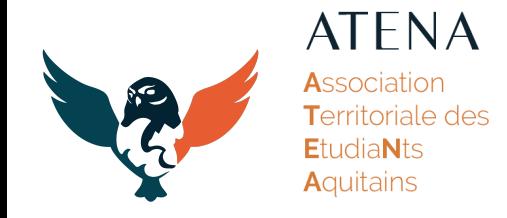

## ➢ **2 ème étape : Remplis le formulaire de demande**

- Clique sur « Déposer un dossier AGORAé ».
- Renseigne les informations du formulaire de demande en cliquant sur « Modifier les informations ».

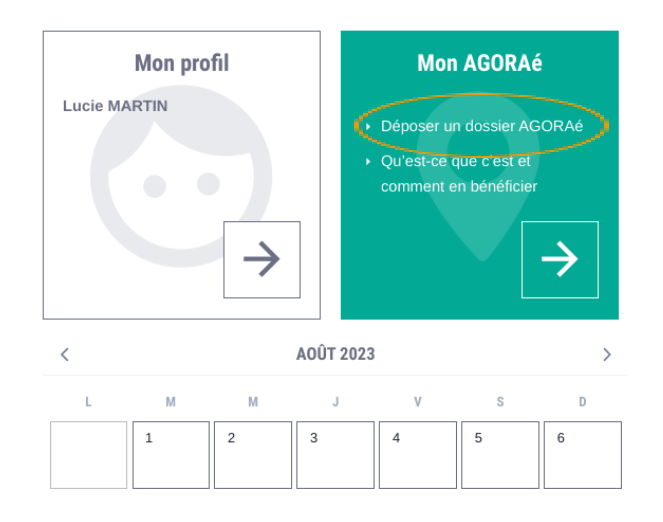

- ➔ Dans la section « Vos informations personnelles », seules les informations avec un  $*$  sont obligatoires.
- → Dans la section « Vos études », si tu ne trouves pas ton établissement d'étude, sélectionne « Université de Bordeaux ».
- → Dans la section « Votre situation individuelle », pour la question 2, choisis « AGORAé Comptoir d'Aliénor ».
- Veille à bien ajouter tous les documents justifiant tes déclarations (attestation bourse, dernier bulletin de salaire, factures…).
- Tu peux à tout moment modifier les informations avant de valider ton dossier.

- FÉDÉRATION ATENA -

351, cours de la Libération,

[contact@fede-atena.fr](mailto:contact@fede-atena.fr) [fede-atena.fr](https://fede-atena.fr/) **2/3**

33400 TALENCE

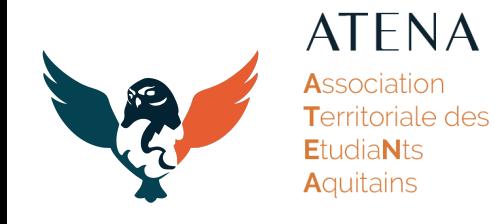

## ➢ **3 ème étape : Valide ta demande**

- Lorsque tu as rempli l'ensemble des informations et déposé les pièces justificatives, clique sur « Valider ma demande ».
- Tu recevras ensuite un mail confirmant que tu as bien déposé une demande d'accès à l'AGORAé Comptoir d'Aliénor.
- Ton dossier sera traité par nos équipes et tu recevras une réponse t'informant si ta demande a été acceptée dans les 7 jours.

N'hésite pas à nous contacter par mail (comptoir.alienor@fede-atena.fr) ou par téléphone (06 34 38 16 12) si tu as la moindre question !

**FÉDÉRATION ATENA** 

351, cours de la Libération,

33400 TALENCE